View in browser **AXIOS HQ** 

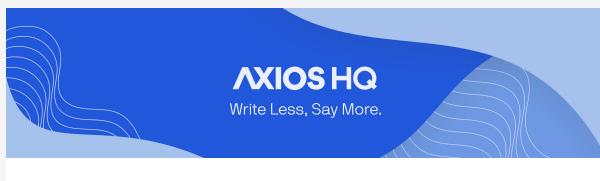

## By Axios HQ Solutions • Nov 20, 2023 Smart Brevity® count: 2 mins...483 words

**Hubspot CRM Sync** 

What's new: Axios HQ now supports syncing our users' CRM contacts to the platform in HQ!

different CRM? Let us know!

**Currently**, Axios HQ supports Hubspot connections. Interested in a

1. Create a private application in Hubspot

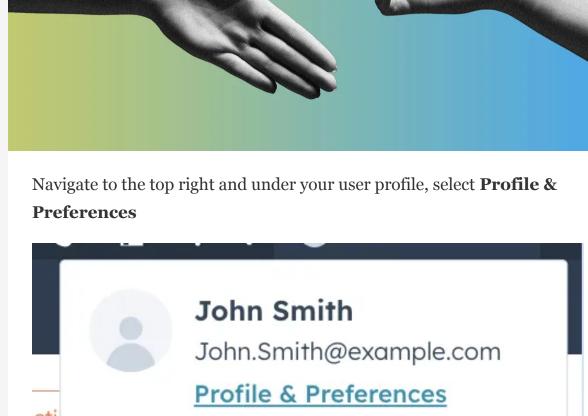

Account

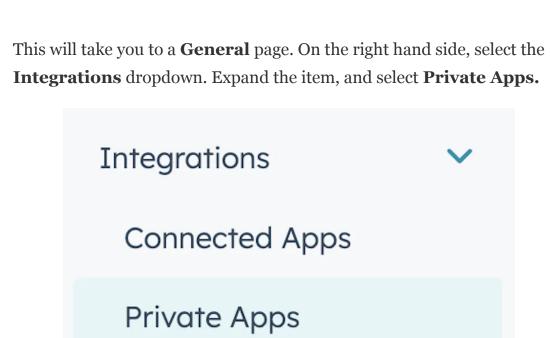

From this page, you'll see a large orange button that says "Create a **private app.**" Select this to begin setup for the integration.

You'll be asked for **Basic info**, where you can provide a name and

Sync."

description of the application. We recommend something like "Axios HQ

Create a private app

Marketing Contacts

Marketplace Downloads

2. Provide permissions

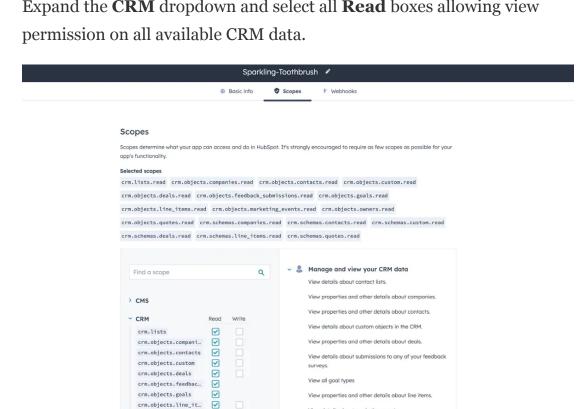

Create app

A pop up will appear confirming the application creation. Click

that can be used to view or update your HubSpot account data.

You're about to create a new private app. This will generate an access token

"Continue creating."

Create a new private app

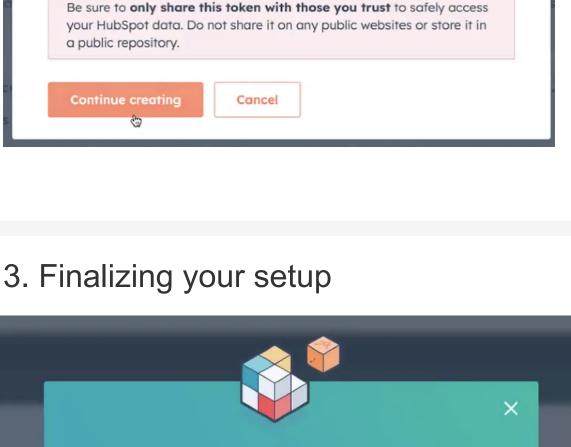

Your private app was created

You can also find this access token on the Private apps homepage and the

A new pop up will replace the old one, stating that "Your private app was

created." Click "Show token" and copy this in a text document — you'll

🎉 You have successfully created the application that will sync to HQ!

Show token Copy

Sparkling-Toothbrush is installed and ready to integrate with HubSpot. Use the token below to start making API calls from your own web service. If you're just getting started we recommend using an app hosting

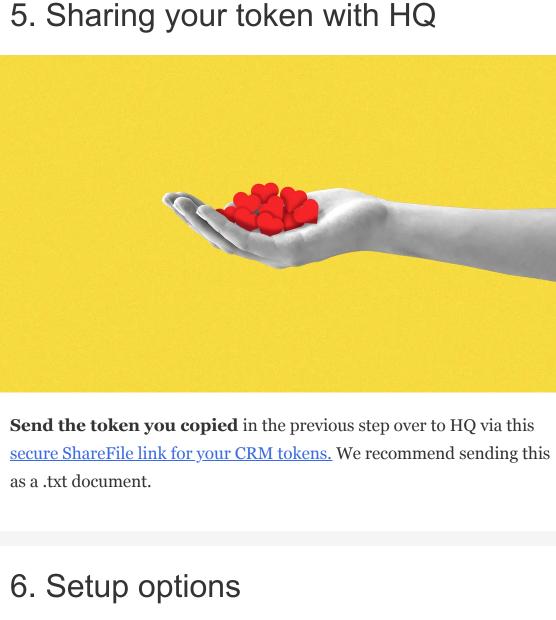

Once these groups are synced to the platform, you can leverage any of the available segments or individuals you'd like in order to craft your audience! Let us know how you'd like to organize your contacts and we'll

• In segments based on your custom lists, developed in your CRM

• In segments based on their industry (All Industries)

(All Contact Lists)

be sure to set up your sync accordingly!

• Your CRM recipients will update once every 24 hours. • **Permissions in the platform** are currently managed alongside our directory sync integration. Give HQ collaborators access to the CRM connection by giving them directory sync access when adding new collaborators for the first time. • Want to adjust existing permissions? Reach out to your account manager, or contact us at help@axioshq.com so we can help get your team where they need to be! Axios HQ partners with hundreds of clients, Fortune 500 companies, and small nonprofits alike. We have a dedicated security specialist on

On the top navigation, move from **Basic info** to **Scopes** Basic info Scopes Webhooks Expand the CRM dropdown and select all Read boxes allowing view crm.objects.goals
crm.objects.line\_it...
crm.objects.marketi... View details about marketing events. View details about users assigned to a CRM record. crm.objects.owners crm.schemas.compani... 
crm.schemas.contacts crm.schemas.custom crm.schemas.deals > Standard View details about quotes and quote templates. When complete, in the top right, click "Create app".

service like Netlify 2, Google App Engine 2, or AWS 2. pat-na1-10642\*\*-\*\*\*-\*\*\*-\*\*\* \*\*\*\*\*\*

Sparkling-Toothbrush app auth page.

send it to Axios HQ alongside some other information!

Click "Close"

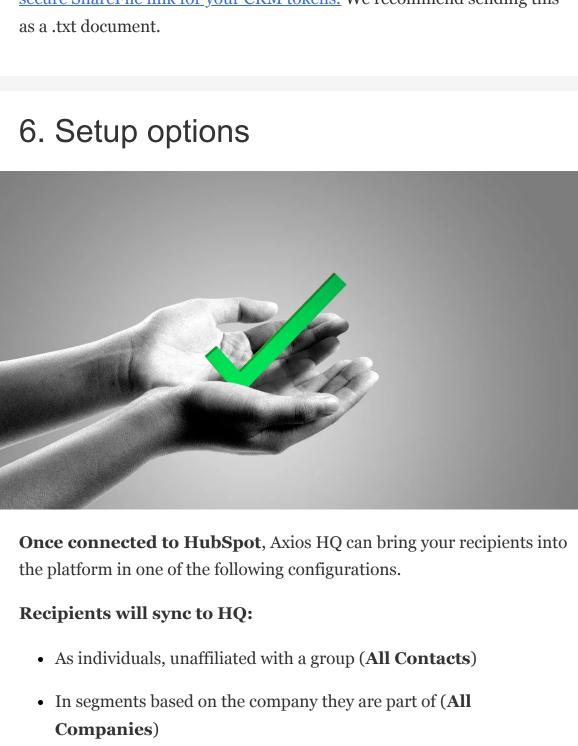

Keep in mind

staff and have completed a SOC2 Type 2 audit. Feedback

Anonymously tell us what you thought of this edition. Your responses will help us create better content for you! Was this edition useful?

This newsletter is powered by **AXIOS HQ** 

communications.

Like this email style and format?

It's called Smart Brevity®. Hundreds of orgs use it — in a tool called Axios HQ— to drive productivity with clearer workplace